# **Action Plan**

# **Scholarships-2016-17**

### **Summary**:-

 Directorate of Minorities is implementing Scholarship Scheme in coperation and co-ordination of the department of Education. The action plan pertaining to these schemes is prepared with the following calendar of events and time lines.

### **Scholarship Scheme**

### **April-2016:-**

### **Preliminary work under the following aspects will be taken up**,

- 1) Updation and improvisation in the online application hosted on NIC Bangalore.
- 2) Simplification of Scholarship application
- 3) Letter correspondence with Commissioner for public instruction (CPI), DOBCMs and DOMs to monitor the scheme implementation and to give directions to all the DDPIs and BEOs, ECOs urdu and CRPs urdu to Co- ordinate and co-operate in the implementation of this scheme.

## **May -2016**

- 4) Conducting of awareness Programmes by **Directorate of Minorities** through Mass Media by giving
	- a). jingles in radio,
	- b). flashes on T.V.
	- c). Advertisement in News papers (sample copies are placed in annexure -2)
	- d). Conducting divisional level awareness camps/meetings (Bangalore division, Mysore Division , Belgaum Division and Gulbarga Division) inviting Deputy Commissioners, Deputy Directors of public instruction, District officers Backward classes andMinorities, Block Educational officers, ECOs and CRPs (urdu) and Head Masters of Schools.

### **Awareness programmes to be conducted by Districts**

- 5) Conducting awareness camps inviting NGOs in all Divisions (Bangalore division, Mysore Division , Belgaum Division and Gulbarga Division)
- 6) Directions to be given to all the DDPIs and BEOs to conduct district level meetings and taluk level meetings through **sharing meetings** with Head Masters and Teachers.

## **June-2016**

- 1) Issue of notification inviting Scholarship applications from eligible students of Minority Communities.(sample copies are placed in annexure-2)
- 2) Intimation to the students as to how to apply for Scholarships online procedure (Enclosed in Annexure-1)
- 3) Fixing up of time line for Scrutiny, data entry and forwarding the details to the Director, Directorate of Minorities, Bangalore.

# **July-2016**

- 1). Sorting out of applications received, verification and uploading of the same on NIC online application by taluks and districts.
- 2). Processing and verification of online Scholarship applications uploaded by the Block Educational Officers at Directorate's level.
- 3) Forwarding of proposals to Government of India as per the Physical targets fixed for sanction of Scholarship.

## **August to September-2016**

1. Process of Disbursement of Scholarship to students Bank Accounts.

## **Annexure-1**

### **Instructions regarding submission of Scholarship applications.**

Students applying for Pre-Matric Scholarship are advised to take a print of the Scholarship application from the official website of the department, fill all the required information and submit the same to the respective Head Masters of their schools.

- 1. Log on to the website [www.gokdom.kar.nic.in](http://www.gokdom.kar.nic.in/) and take a print of the application form for the year 2016-17.
- 2. Fill all the required information in the form and submit the same to the concerned Head of the Institutions along with the required documents, marks cards, Fee receipt, income certificate, photo, Bank account details etc.
- 3. The head of the Institutions should collect the application forms from all the eligible students of their school and prepare a list of Fresh and renewal students in the Separate format given and submit the list along with the original eligible application forms to the concerned Block Educational Officers .
- 4. Applications submitted directly to the Minority Directorate at Bangalore will not be considered.
- 5. Online application of each student school wise in the online software [www.web5.kar.nic.in/gokdom-prematric](http://www.web5.kar.nic.in/gokdom-prematric) set up by Directorate of Minorities to be filled at the Block Educational Office level. The B.E.Os are requested to take immediate action to enter/ register the details of individual students data in the online application software correctly with correct Name spellings, Account Numbers, IFSC code, Name of the Bank etc.
- 6. The students/Parents are advised to furnish the Bank Account Number of the student only. Bank Account Numbers of Head Masters and others will not be considered for transfer of Scholarship amount to the student.
- 7. As per Scholarship norms only two children from a family is entitled to apply for Scholarship.

**For further details if any contact No.080-22863617 Or visit the official websit [www.gokdom.kar.nic.in](http://www.gokdom.kar.nic.in/) of Minority Department.**

> Director, Directorate of Minorities, Bangalore.

**Annexure-2**

#### **GOVERNMENT OF KARNATAKA DEPARTMENT OF MINORITY WELFARE DIRECTORATE OF MINORITIES**

20th FLOOR, V.V.TOWERS, Dr.B.R.Ambedkar Veedhi, Bangalore-560001

### **Website: [www.gokdom.kar.nic.in](http://www.gokdom.kar.nic.in/)**

#### **NOTIFICATION**

#### **Ministry of Minority Affairs Government of India & Government of Karnataka Scholarship Scheme Pre- Matric Scholarship fresh and renewal for the Academic year 2016-17**

**Muslims Christians Sikhs Buddhists Parsis Jains**

Applications are invited from the students belonging to the Minority communities pursuing education in Government/ Government Aided/Recognized Private schools/ Institutions from across Karnataka State for Pre- Matric Scholarship.

### Conditions for Scholarship

- 1. To be eligible, students should have scored 50% and above aggregate marks in their previous years final examination. In case of 1<sup>st</sup> std students, 50% of marks requirement will not apply. Only the income criteria is applicable.
- 2. The annual income of the student's Parents/Guardian from all sources should not exceed Rs.1 lakh (one lakh).
- 3. The students who have been sanctioned scholarship for 2015-16 are eligible to apply for renewal of 2016-17 on scoring 50% and above marks in the previous year's final examination.
- 4. Incomplete Application and incomplete documents will not be entertained for scholarship.
- 5. Students applying for scholarship (both Fresh and Renewal) shall have bank account. The details including Account No, IFSC code No, name of the Bank, Branch & address have to be furnished in the column provided for this purpose.
- 6. The list of Pre- Matric Scholarship for the year 2015-16 is displayed on the official website [www.gokdom.kar.nic.in](http://www.gokdom.kar.nic.in/) of the Department. These students can apply for renewal of Scholarship for the year 2016-17.

#### **HOW TO APPLY?**

Students applying are advised to take a print of the Pre- Matric Scholarship application from the official website of the department, fill all the required information and submit the same to the respective Head Masters of their schools.

- 1. Log on to the website [www.gokdom.kar.nic.in](http://www.gokdom.kar.nic.in/) and take a print of the application form for the year 2016-17 Scholarship).
- 2. Fill all the required information in the form and submit the same to the concerned school Head Masters along with the required documents, marks cards, Fee receipt, income certificate, photo, Bank account details etc. on or before **25/06/2016.**
- 3. The school Head Masters should collect the application forms from all the eligible students of their school and prepare a list of Fresh and renewal students in the Separate format given and submit the list along with the original eligible application forms to the concerned Block Educational Officers on or before **30/06/2016.**
- 4. Applications submitted directly to the Minority Directorate at Bangalore will not be considered.
- 5. Online application of each student school wise in the online software [www.web5.kar.nic.in/gokdom-prematric](http://www.web5.kar.nic.in/gokdom-prematric) set up by Directorate of Minorities to be filled at the Block Educational Office level. The B.E.Os are requested to take immediate action to enter/ register the details of individual students data in the online Pre-Matric application software correctly with correct Name spellings, Account Numbers, IFSC code, Name of the Bank etc. The Last date for forwarding online applications to the Minority Directorate by the BEOs is 0**7/07/2016.**
- 6. The students/Parents are advised to furnish the Bank Account Number of the student only. Bank Account Numbers of Head Masters and others will not be considered for transfer of Scholarship amount to the student.
- 7. As per Scholarship norms only two children from a family is entitled to apply for Scholarship.

**For further details if any contact No.080-22863617 or visit the official website [www.gokdom.kar.nic.in](http://www.gokdom.kar.nic.in/) of Minority Department.**

> **Director Department of Minority Welfare Bangalore.**

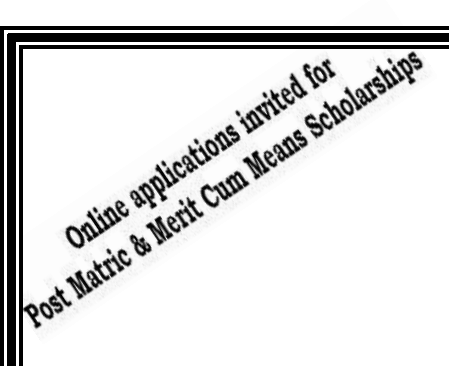

#### **Annexure-2**

#### **GOVERNMENT OF KARNATAKA DEPARTMENT OF MINORITY WELFARE DIRECTORATE OF MINORITIES**

20th FLOOR, V.V.TOWERS, Dr.B.R.AmbedkarVeedhi Bangalore 560001.

**Website: www.gokdom.kar.nic.in**

#### **NOTIFICATION**

**Ministry of Minority Affairs Government of India & Government of Karnataka Scholarship Schemes Post-Matric &Merit cum Means Scholarship fresh and renewal for the Academic year 2016-17.**

### **Muslims Christians Sikhs Buddhists Parsis Jains**

#### **List of Courses for Post-Matric scholarship**

Class XI (1st PUC), Class XII (2nd PUC), Vocational Courses – I.T.I/I.T.c., JOC<Polytechnic Diploma, Paramedical Diploma, D.Ed, D.Pharma,GNM, Graduation – B.A, B.Com, B.Sc, B.B.M, B.C.A, BSW, B.Ed, B.P.Ed, B.LibSc, BTA etc., Post Graduation – M.A, M.Sc, M.Com, MSW, M.Ed, M.PEd, MTA, PG Diploma, M.Phil, Ph.D, BA ( LLB) from recognised colleges/institutes are eligible to apply for Merit cum Means Scholarship.

**List of Courses for Merit Cum Means scholarship.**

IIT, IIM, B.E, B.Tech, M.E, M.Tech, MCA- Medicine & Paramedical :- MBBS, BUMS, BAMS,BHMS, MD,BPT,MPT, BOT, MOT, BDS, MDS, B.Sc NURSING, M.Sc Nursing. Fashion Technology:- B.F.Tech, M.F.Tech, Management :- MBA, PGAM, PGCM, Exec-PGAM, Pharmacy :- B.Pharma, M.Pharma, Architecture & Design :- B.Arch,ID,BCT,PL,PGD, Hotel Management:- BHM & CT, Applied Art & Craft:- APD, FA,FAD, Veterinary Science:- B.V.Sc& A.H.PG, Chartered Accountancy(CA), ICWA, Company Secretary(CS), Law Courses:- LLB, LLM from recognised colleges/institutes are eligible to apply for Merit cum Means Scholarship.

### **EligibilityConditions**

- 1. The student should have scored more than 50% marks in the previous semester/ year examination.
- 2. Annual income of the students' Parents/ Guardians from all sources should not exceed
	- Rs.2 lakh for Post-Matric Scholarship.
	- Rs.2.5 lakh for Merit-Cum-Means Scholarship.
- 3. Students pursuing education through correspondence and short term courses or training are not eligible to apply for this Scholarship.
- 4. Students other than the 6 Minority communities mentioned above are not eligible to apply for this scholarship.
- 5. Other state students are also not eligible to apply in Karnataka, they can apply in their respective state only. Students of Karnataka domicile studying in other states are eligible to apply in Karnataka.

#### **Procedure**

Read the following **instructions** carefully before filling on-line application

- List of Scanned copies of Documents to be kept ready before filling
	- online application form
- **1.** Student's photo\*
- **2.** Student's Signature\*
- **3.** Previous year's marks card\*( For renewal candidates only)
- **4.** Aadhar card.
- **5.** Previous academic mark sheet<sup>\*</sup> (For Fresh candidates only) Note:- Previous academic means course based on which a student has taken admission for the present course **Ex:** If a student is studying in 2nd year B.A his previous academic course is PUC 2nd year.
- **6.** Declaration form by the Student\*
- **7.** Self-Declaration for religion and Income\*
	- Formats areavailable
- On Directorate's website **8.** Bonafide certificate/Institute Verification form\*
- **9.** Present year's fee receipts (Showing tuition fee/course fee, admission fee)\*
- **10.** student bank account pass book Xerox or Cancelled cheque leaf\* (\* marked are mandatory)

**Note:-Supported file types are:-PDF,JEP,JEPG,POG. Maximum file size is 100KB** 

### **How to apply through online**

**Step 1:-** Student have to apply only through online.

**Step 2:-** Website *[http://www.scholarships.gov.in](http://www.scholarships.gov.in/) no other mode of application is accepted*

**Step 3:-** Click on "STUDENT LOGIN" button.

**Step 4:-** Click on "REGISTER" Button.

- **Step 5:-** A new Page requesting to enter the personal data will be displayed.
	- For**Fresh Student** Select "**Fresh**" and fill all the details
	- For **Renewal Students** Select ''**Renewal**'' and Provide your Account number and date of birth(Same as entred in last year's onlineapplication)

**Step 6:** After entering all required details and then Click on the "SUBMIT" Button.

**Step 7:-**Tempoarary ID No. of Applicant will be displayed.

 $\triangleright$  (Note down the Temp ID for further reference and Temp ID will be sent on registerd Mobile nmber and Registred E-mail ID)

**Step 8:-** Click on PROCEED button will take you to the new Web Page.

 $\triangleright$  Student have to Re-Login using TEMPORARY-ID and Date of Birth.

**Step 9:-** After login students have to enter "PERSONAL DETAILS".

After entering "PERSONAL DETAILS" click on Button "SAVE & CONTINUE".

**Step 10:-** Applicant will be directed to the next tab Named as "ACADEMIC DETAILS"

After entering "ACADEMIC DETAILS" click on Button "SAVE & CONTINUE" to switch on to next Page.

**Step 11:-** Applicant is directed to "SCHEME DETAILS".

- $\triangleright$  Based on eligibility criteria of the students, schemes will be displayed. Students can apply to multiple schemes.
- $\triangleright$  In the same page, Student to upload the scanned copies of required documents.

After selecting scheme and uploading required documents click on Button "SAVE & CONTINUE" to switch on to next Page.

#### **Step 12:-** Applicant is directed to "BANK DETAILS"

Enter your bank details corresponding to the Titles.

- $\triangleright$  Account No. must be filled very carefully and re-checked as there will be no provision to amend or alter it thereafter.
- Wrong Account No. wrong IFSC code or wrong name spelling will lead to non-receipt of scholarship amount to the student. Click "SAVE AND CONTINUE" to switch on to next page.

#### **Step 13:-** Under the Tab Contact Details-

Enter your current residence and Permanent address with pin code.

**Step 14:-** Tick Mark  $[\checkmark]$  Check Box to give the declaration

 $\triangleright$  (Re-check all your entries & uploaded documents before confirm & submit as there will be no provision to amend or alter it thereafter.)

**Step 15:-** Click CONFIRM & SUBMIT to end up the process.

If your application is successfully submitted student will get a Permanent Registration No.

Retain your Permanent Registration Number for future process.

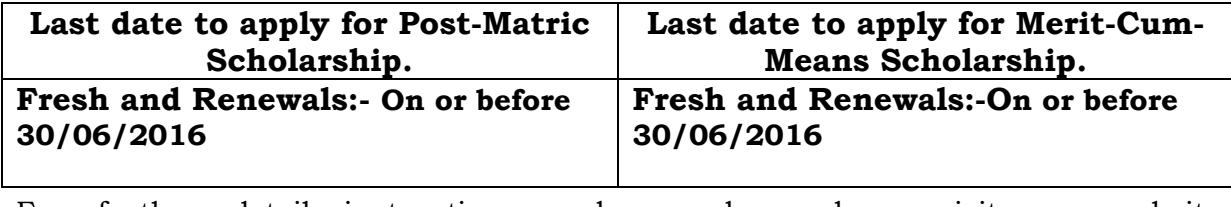

For further detail instructions and procedure please visit our website [www.gokdom.kar.nic.in](http://www.gokdom.kar.nic.in/)

> AKRAM PASHA, K.A.S Director, Directorate of Minorities, Department of Minority Welfare, Bangalore